## 入馆教育使用说明-通关秘籍

- 1、通过网址登录入馆教育平台。
- 2、点击"开始游戏",开始入馆教育的学习。

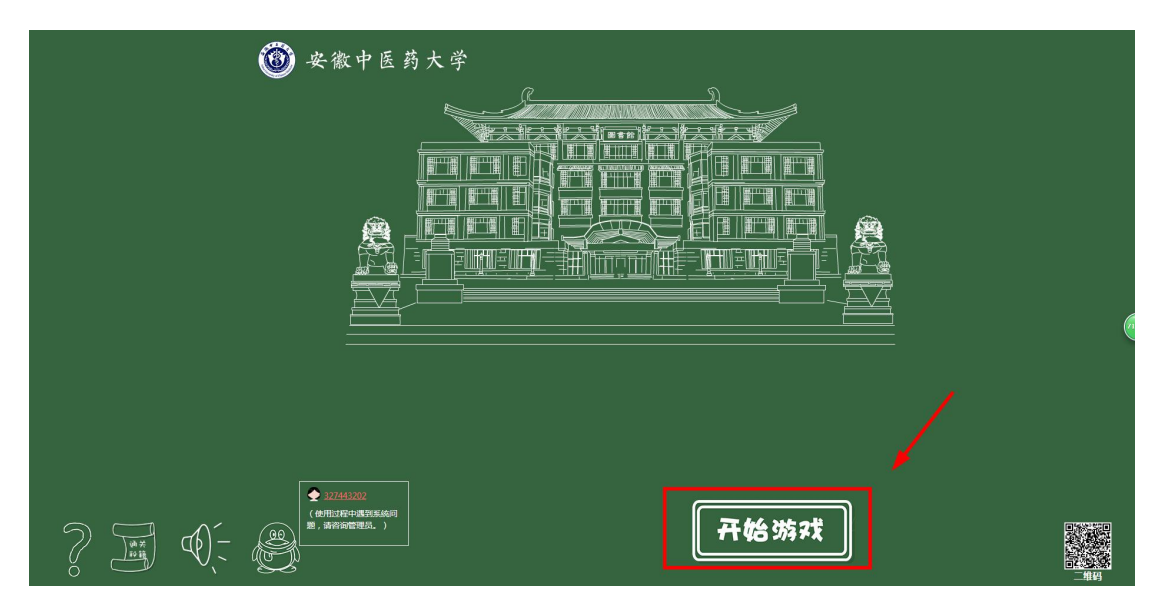

3、新生请输入学号和初始密码 111111 登录。点击"新生登录",想要快速浏览整个入馆教 育系统,则可以选择"游客访问"。以游客的状态登陆后,是不会触发知识闯关的。

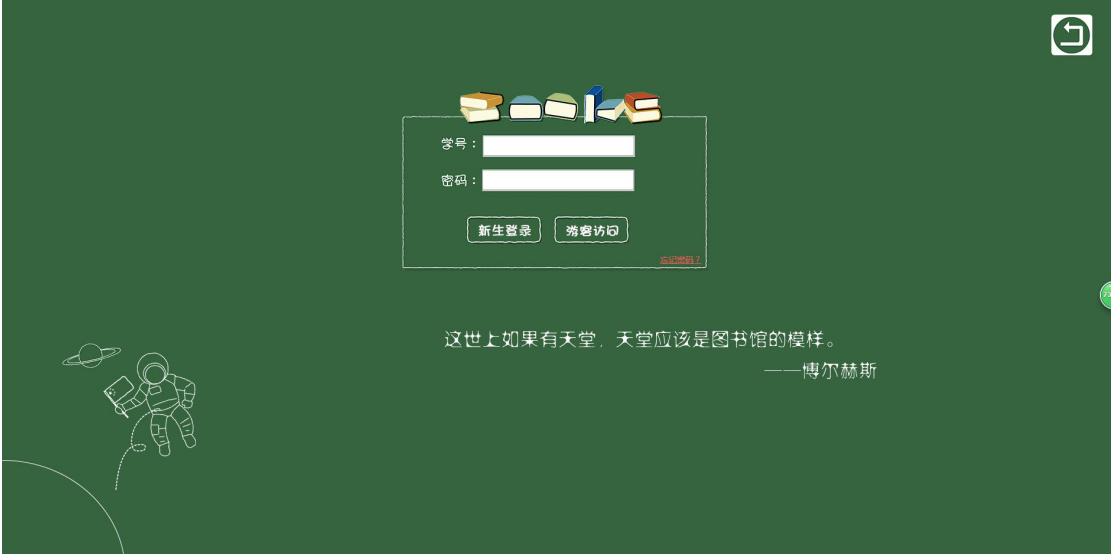

、进入信息核对页面,可以修改密码。

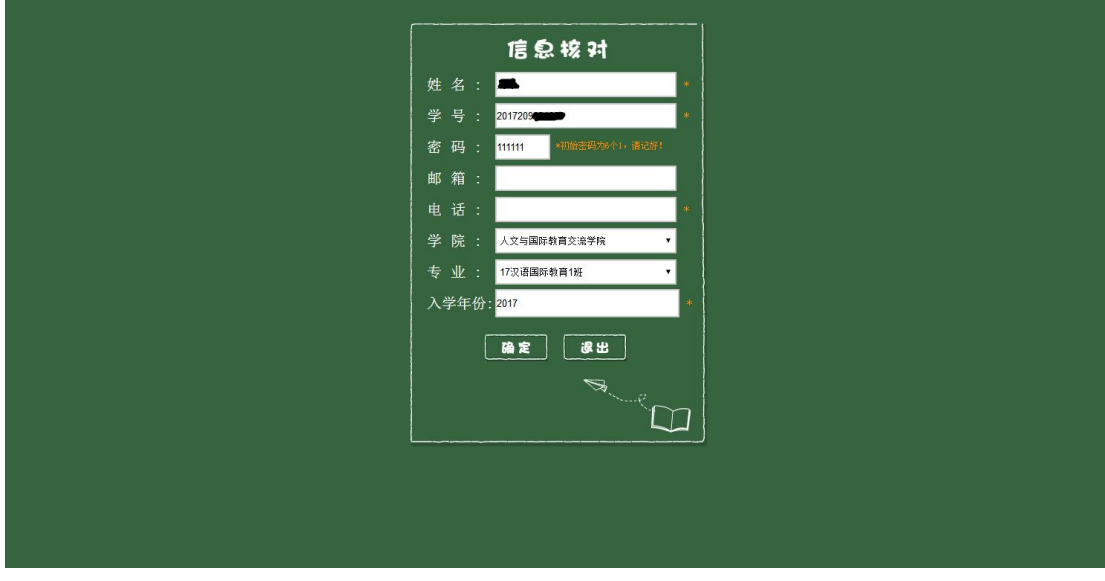

、根据入馆教育系统中的提示,往下进行学习。

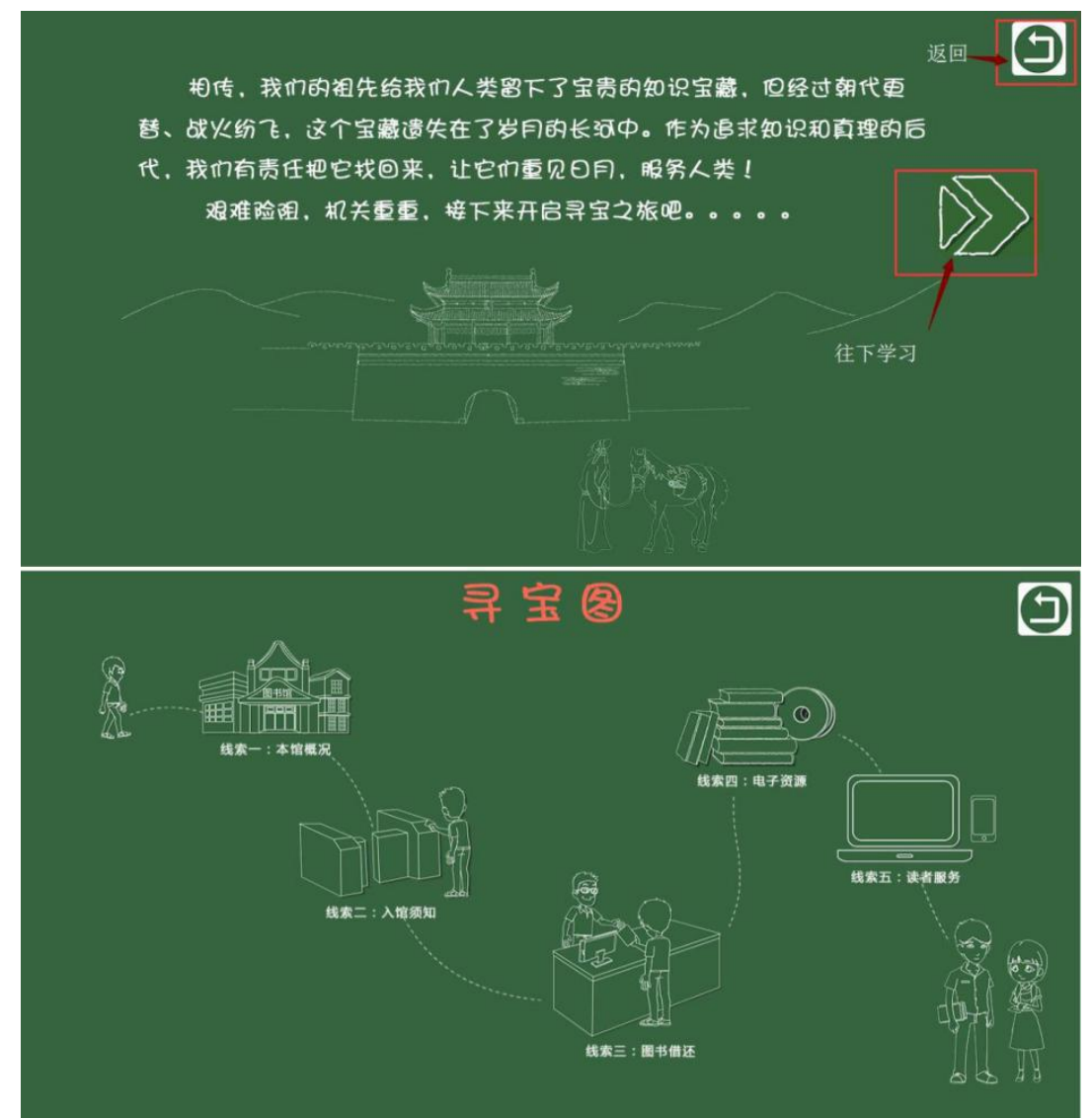

6、进入"线索一",每点击进去学习一个节点,就会点亮一个节点。全部节点都 点亮后,才可以点选"闯关"进行知识测试。

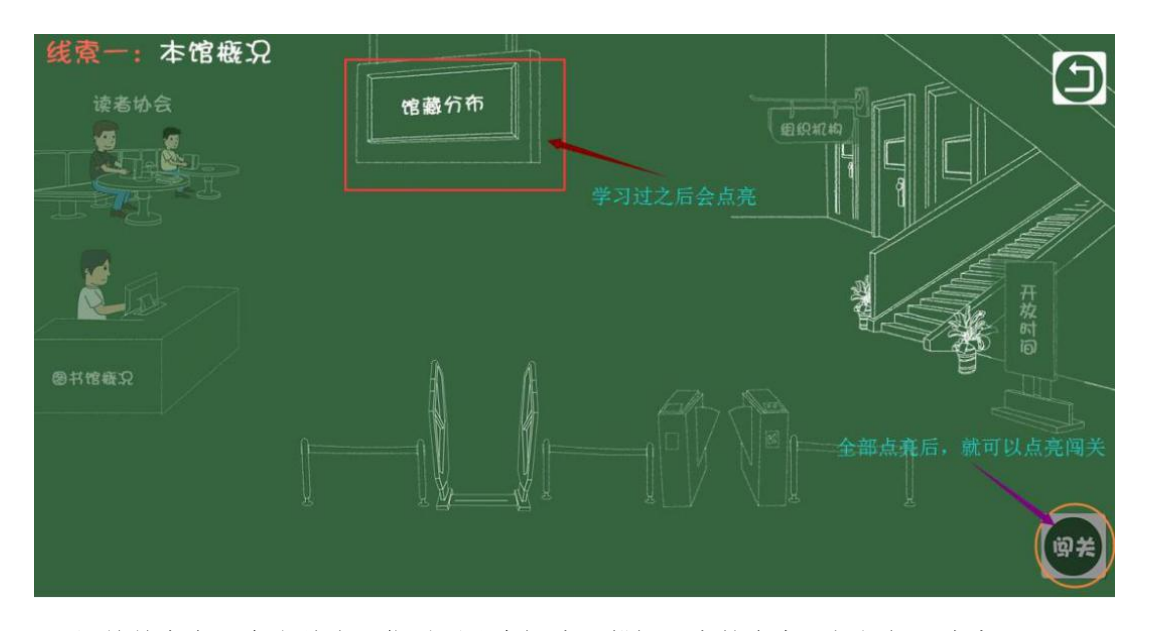

7、闯关前会有一个小游戏,你需要认真阅读温馨提示中的内容,根据提示内容 完成一个个小任务才能弹出知识闯关测试题。如果答错 2 题, 就会退出闯关, 需 稳固知识点,再进行知识闯关。

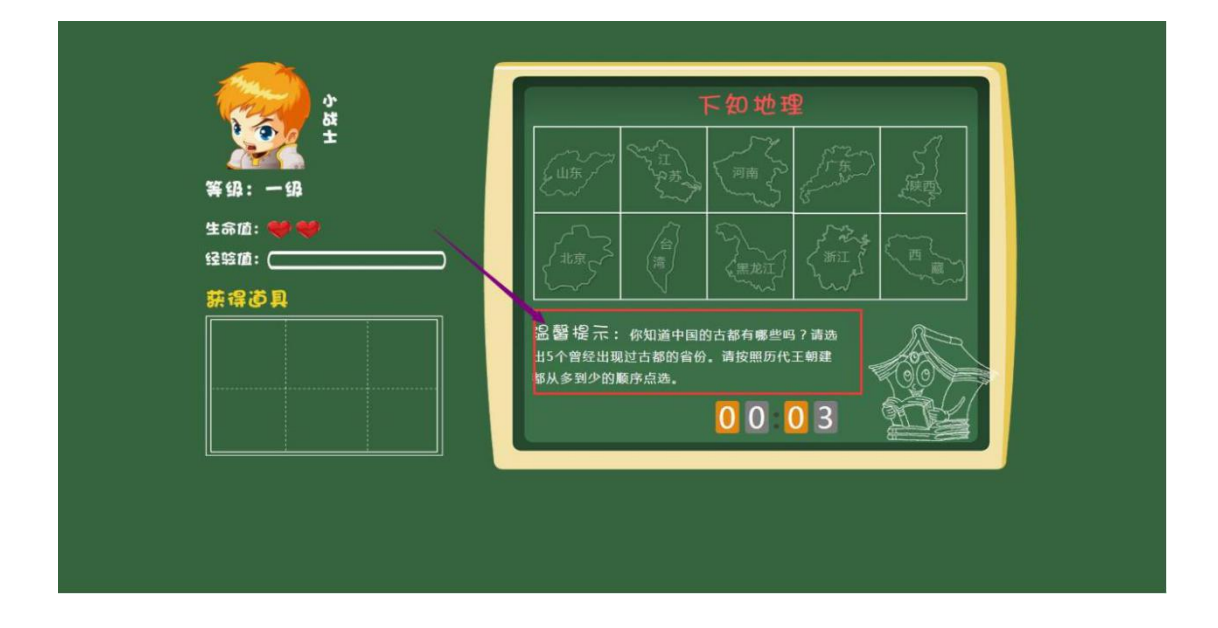

、顺利过关后,会通往下一关。

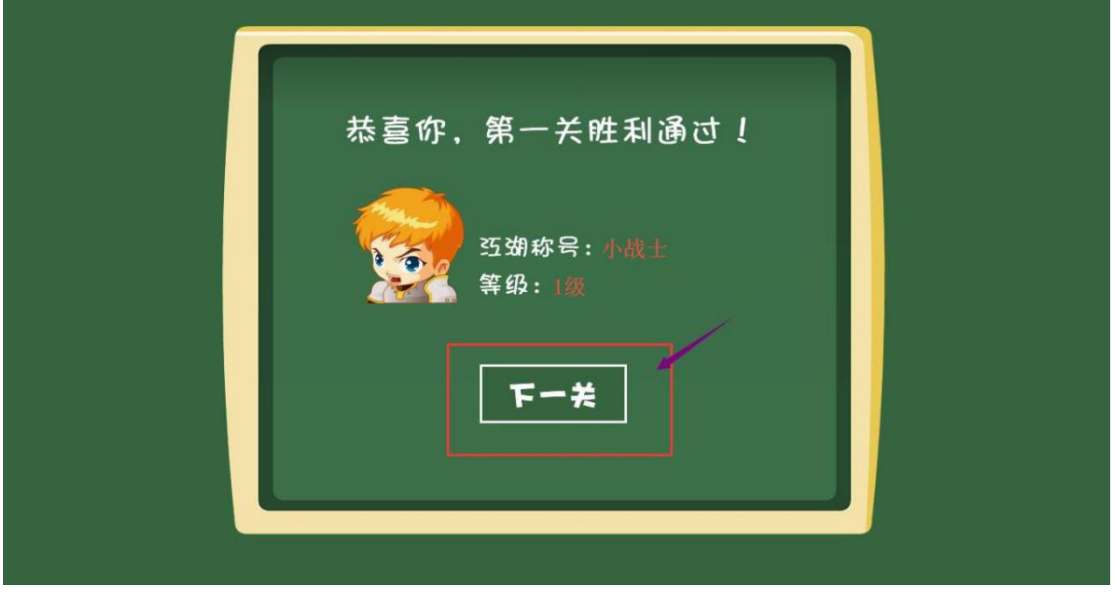

、学习完并通过所有的知识闯关,系统会给出个人成绩。

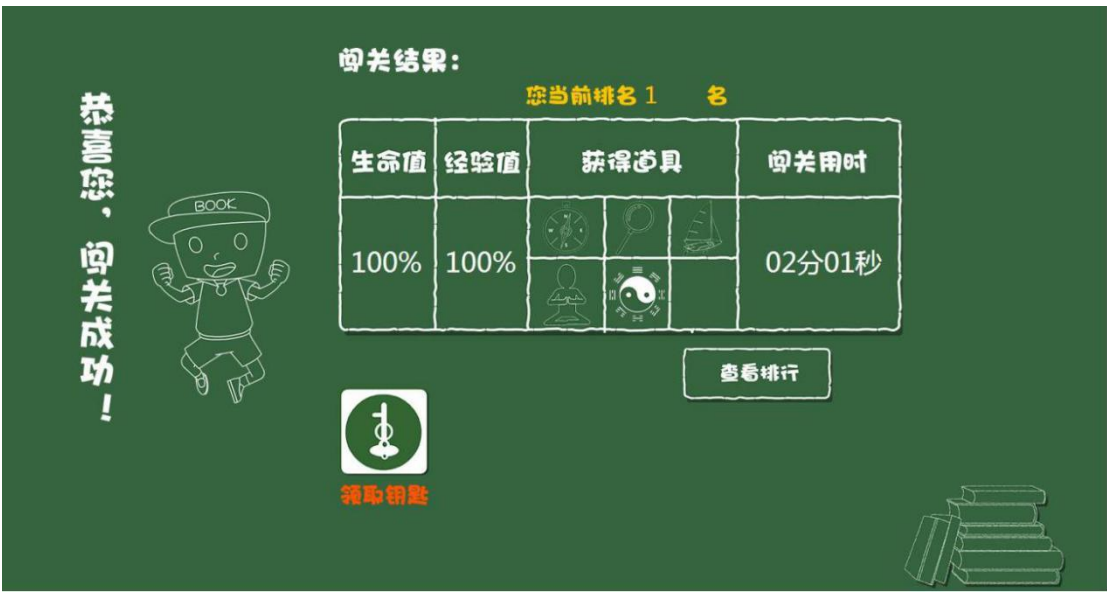